**La console**

Objet : La console • Niveau requis : [débutant,](http://debian-facile.org/tag:debutant?do=showtag&tag=d%C3%A9butant) [avisé](http://debian-facile.org/tag:avise?do=showtag&tag=avis%C3%A9)

### [à-compléter](http://debian-facile.org/tag:a-completer?do=showtag&tag=%C3%A0-compl%C3%A9ter), [à-tester](http://debian-facile.org/tag:a-tester?do=showtag&tag=%C3%A0-tester)

• Suivi :

- © Création par **B**Darien le 27-04-2011
- $\circ$  Mis à jour par  $s$  [smolski](http://debian-facile.org/utilisateurs:smolski) le 29-01-2014
- Commentaires sur le forum : [Lien vers le forum concernant ce tuto](http://debian-facile.org/viewtopic.php?id=3834) $1$

Commentaires : Passer des commandes sans utiliser le serveurX (Bureau).

• Débutant, à savoir : [Utiliser GNU/Linux en ligne de commande, tout commence là !.](http://debian-facile.org/doc:systeme:commandes:le_debianiste_qui_papillonne)  $\ddot{\mathbf{\Theta}}$ 

# **Présentation**

La console (ou terminal) ressemble à une fenêtre MSDOS … en plus performante.

Il existe un type de console (ou terminal) *virtuelle* utilisable depuis l'interface graphique, et la console (ou terminal) utilisable en *mode texte*, donc sans interface graphique.

# **Introduction**

La console n'est pas obligatoire pour utiliser un système GNU/Linux, cependant, grâce à une ligne de commande, elle permetra de faire des actions sur son système beaucoup plus rapidement et finement qu'avec l'interface graphique d'une application.

- La console vous informe immédiatement dans le message en retour d'un défaut d'utilisation.
- La console de GNU/Linux, comme sur la plupart des Unix, propose [l'autocomplétion](http://debian-facile.org/doc:programmation:bash:autocompletion) réduisant ainsi drastiquement les erreurs de saisies, tout en simplifiant la navigation dans l'arborescence.
- La console simplifie la configuration manuelle de votre système.

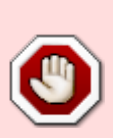

**Attention** aux expérimentations douteuses, car en tant que [\(superutilisateur](http://debian-facile.org/doc:systeme:superutilisateur)) vous pouvez tout aussi facilement casser votre système.

**N'oubliez jamais**: Accès aux Privilèges du compte root ⇒ Responsabilités.

- En utilisant [des scripts,](http://debian-facile.org/doc:programmation:scripts) la console permet d'automatiser des opérations de maintenance, par exemple :
	- la sauvegarde automatique de votre système,
	- o le tri dans des répertoires par mots clefs,
	- $\circ$  etc...
	- On peut effectuer ainsi des actions très puissantes et les maintenir sous contrôle soimême.

Voir des exemples ici : [quelques scripts bien utiles](http://debian-facile.org/doc:programmation:scripts).

Vous pouvez aussi utiliser la console pour lancer des programmes **non graphiques** en tapant leur nom.

Particulièrement recommandé quand il y a une erreur car celle-ci sera indiquée directement dans la console ! Voir par exemple :

[le manuel:recovery](http://debian-facile.org/doc:systeme:recovery)

# **Utilisation**

En réalité, si on vous livrait le noyau Linux tout seul, vous seriez bien avancé : pas d'interface graphique, juste quelques commandes, bref, votre système d'exploitation serait inexploitable, un comble, non ?

C'est pour cela qu'existent des distributions GNU/Linux qui contiennent le noyau Linux, plus un ensemble de logiciels qu'elles ont choisi de supporter. Ceux-ci étant testés et compilés pour tous.

### **Depuis la session graphique**

Pour basculer du mode graphique au mode texte, il faudra presser la combinaison de touches Ctrl + Alt + F1 (pour la console  $N^{\circ}1$ )

- Jessie et précédent : Pour revenir au mode graphique, il suffira d'activer la console N° 7 avec la combinaison de touches  $\text{Alt}$ +F7
- Stretch et suivants : Pour revenir au mode graphique, il suffira d'activer la console N° 2 avec la combinaison de touches  $\text{Alt}$ +F2

Nous disposons de six consoles (de  $\text{Alt}$ +F1 à  $\text{Alt}$ +F6) auxquelles on peut avoir accès (depuis le mode texte) avec la combinaison des touches suivante :

### **Jessie et précédents :**

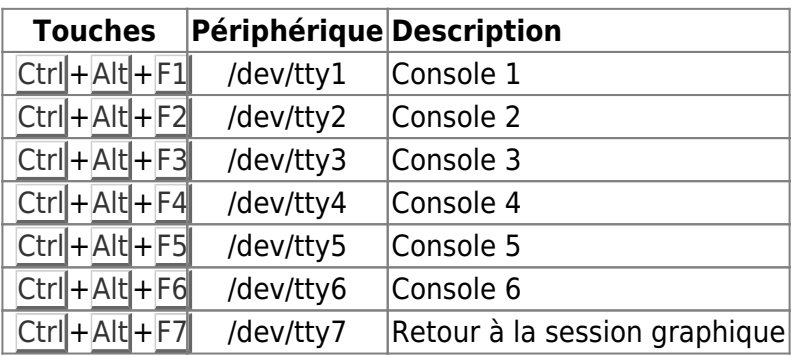

### **Depuis stretch**

Sous [gnome](http://debian-facile.org/doc:environnements:gnome) la combinaison des touches devient:

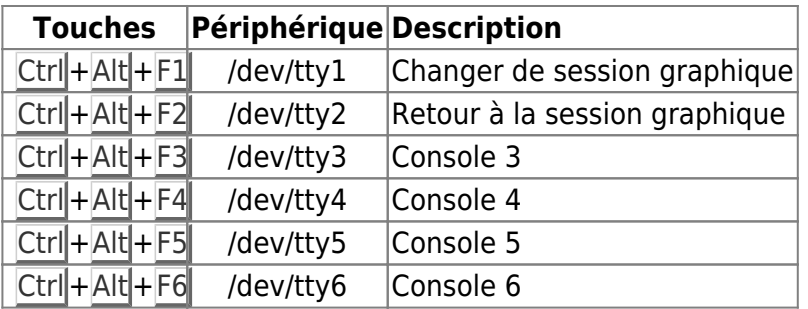

### **Depuis les consoles**

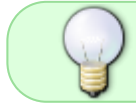

Une fois dans la console vous pouvez naviguer de console en console avec les mêmes touches de raccourcis clavier, sans plus utiliser la touche clavier Ctrl

Également et plus simplement, depuis la console vous pouvez aussi utiliser avec Alt les flèches directionnelles  $\rightarrow$  /  $\leftarrow$  du clavier au lieu des touches [F].

### **Console en CDLive :**

LiveCD " appelé " Desktop CD ". Autrement dit, le CD-ROM d'installation lance un système Linux complet avant même de lancer l'installation. Ainsi, si vous avez réussi à lancer le système, c'est que les principaux composants de votre machine fonctionnent avec Linux.

<http://www.debian.org/CD/live/>

### **Depuis le menu GRUB**

Pour ce faire, à l'ouverture de grub (la liste des distributions disponibles) **choisir la seconde ligne.**

Et à l'invite :

(or type Control-D to continue) :

taper le mot de passe root pour l'ouverture du système sur une console.

Nous pouvons ainsi agir sur les fichiers de configuration de notre système sans qu'ils soient actifs et ainsi en modifier le fonctionnement.

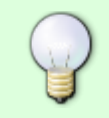

**Parfois vous pourriez avoir une ou deux lignes significatives en bas de (or type Control+D to continue) : vous tapez votre mpd root malgré tout pour pouvoir avancer !!!**

### **Quitter une session Console**

### **Méthode 1**

Pour signaler que vous arrêtez d'écrire, la combinaison de touches :

### Ctrl+D

L'interpréteur de commande ne fera aucune différence entre votre  $C \text{tr} \left\| + \mathcal{D} \right\|$  et une fin de fichier, il se fermera de lui-même.

### **Méthode 2**

Pour en sortir explicitement, écrire :

exit

Ce mot clé ordonne explicitement à l'interpréteur de se fermer. Écrire "exit" dans une console ou à la fin d'un fichier est ridicule en regard de la facilité d'un Ctrl+D (dans une console) ou de la fin naturelle du fichier.

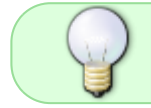

La commande exit a été conçue pour stopper un script prématurément, c'est-à-dire sans interpréter les lignes suivantes.

### **Méthode 3**

Brutale et efficace.

Si rien d'autre ne fonctionne (ca ne m'est jamais arrivé) : Ctrl + Alt + Suppr

Et vous vous trouverez devant un redémarrage du PC en action !

Cela équivaut à écrire dans un terminal root :

reboot

### **Méthode 4**

Efficace et à suivre, par les [Touches Magiques](http://debian-facile.org/doc:systeme:touches-magiques?&#tableau) !

# **Franciser la console**

Testé par **smolski** le 25/11/2012 à 06:48:26 27 28 29…

Après la mise à jour de votre cache, [installer le paquet](http://debian-facile.org/doc:systeme:apt:apt-get) :

```
apt-get install console-data
```
Et dans la liste qui apparaît, choisir les versions françaises.

#### **Source :**

<http://www.debian-fr.org/debootstrap-et-configuration-pour-le-francais-t11274.html>

# **Raccourcis utiles**

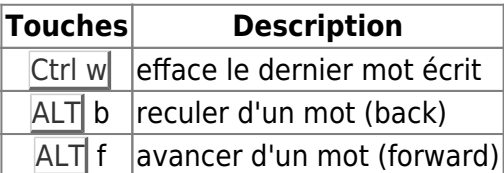

À suivre…

Un lien utile :

<https://linuxfr.org/users/postroutine/journaux/bash-et-les-raccourcis-clavier>

# **Finale**

Exercez-vous avec délectation à naviguer entre ces consoles virtuelles, cela vous familiarisera. Ouvrez des sessions root et des sessions user, entrez-y des commandes :

[Les commandes GNU/Linux](http://debian-facile.org/doc:systeme:commandes:gnu_linux)

[1\)](#page--1-0)

N'hésitez pas à y faire part de vos remarques, succès, améliorations ou échecs !

From: <http://debian-facile.org/> - **Documentation - Wiki**

Permanent link: **<http://debian-facile.org/doc:systeme:console>**

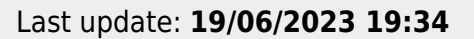

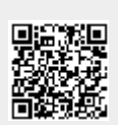